## MartinLogan Cadence 使用說明

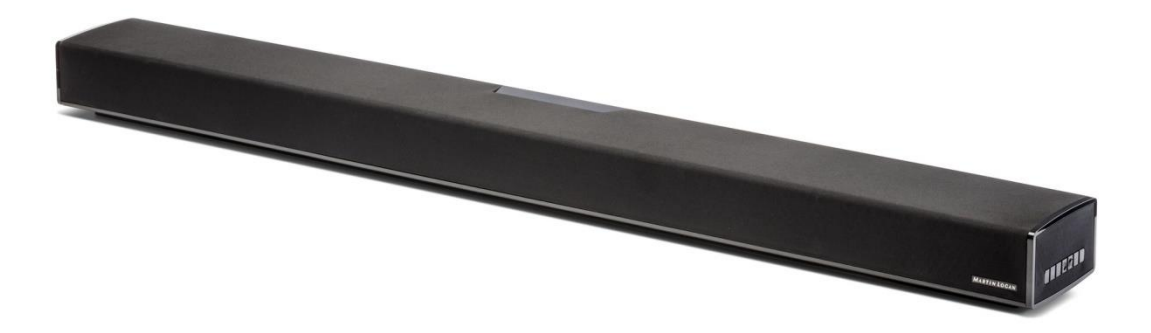

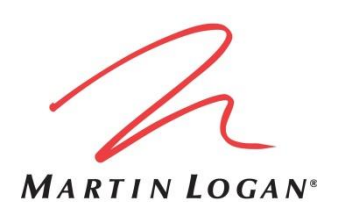

基本連接

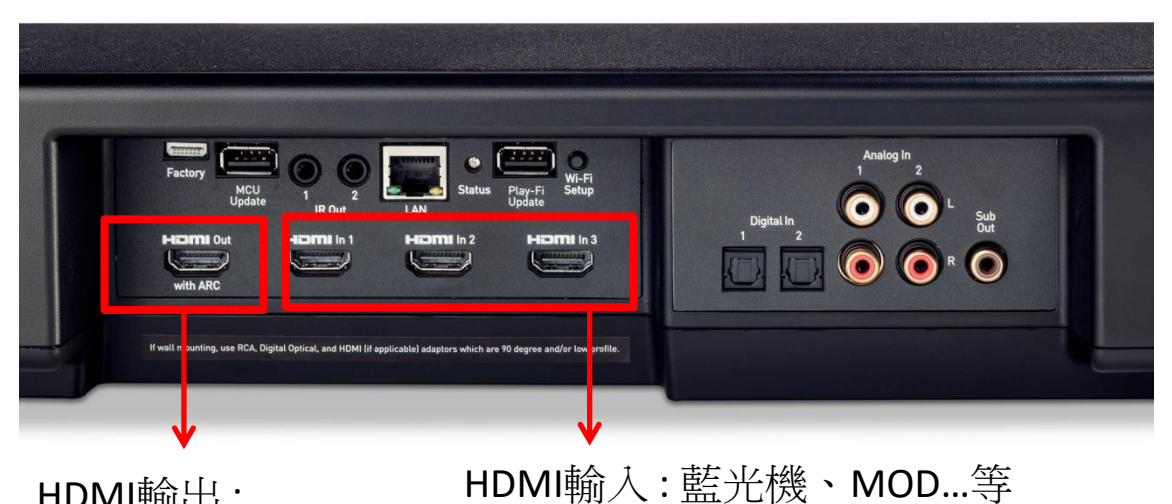

HDMI輸出 : 連接至電視輸入端 (如要回送電視聲音 要接在電視有標示 ARC的輸入)

電源開關 ← 5 輸入選擇

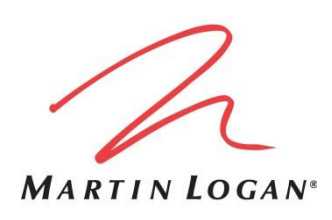

## 設定回傳電視聲音(ARC)

- 要聽電視本身的聲音(Youtube、Netflix…)
- 確認HDMI接到電視有支援ARC的輸入上
- setup選單>HDMI> HDMI ARC >On
- 電視聲音輸出調整成ARC輸出
- 輸入選擇切換到HDMI ARC
- 如接收不到電視聲音或無法控制,建議關 閉ARC功能,改用電視光纖輸出聲音

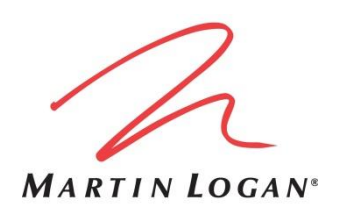

超低音接收器配對

- setup選單>Subwoofer> Wireless Sub >Sync Subwoofer
- 當螢幕出現指示時按住超低音接收器後方 按鈕直到接收器白燈恆亮即配對成功

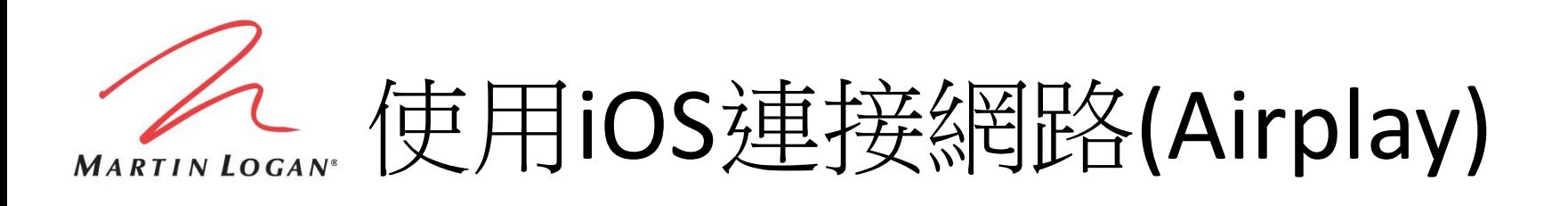

- setup選單> Wireless Setup> Initialize WiFi
- WiFi指示燈慢閃時即可使用iOS設定連網

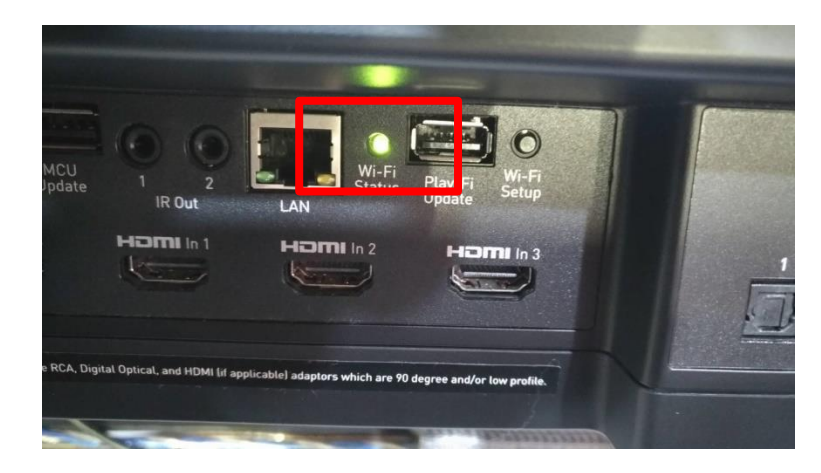

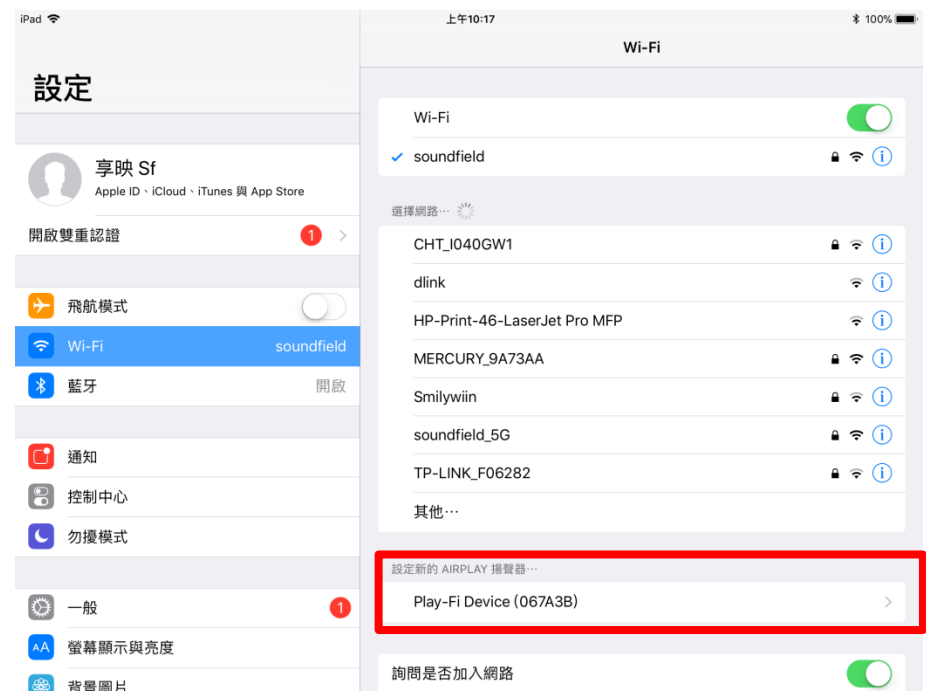